# **Map control**

Menu > Settings > Maps > Map control

## **MAP CONTROLS**

### **Map control style**

Select mode of basic map controlling - either Locus Map mode (double tap showing hidden menu…) or Google Maps mode - double tap = zoom in, two fingers tap = zoom out, three fingers tap = hidden menu etc.

### **Use hardware buttons**

Volume controlling hardware buttons can be used to zoom the map.

Phones with hardware or Bluetooth keyboard can be also controlled by letters **C** - map centering, **D** display, **G** - GPS, **arrow buttons** - map shift, **+/-** - zooming.

There is no need to take your gloves off on cold days!

### **Simple multi-touch**

Check if you prefer to disable rotation and panning of the map when pinch-zooming.

## **MAP BEHAVIOR**

### **Enable address display**

If checked, long-tap any place on the map, Locus Map will try to provide postal or regional address of the place.

### **Shift map screen center**

It moves the map screen center down by 1/4 of the screen. Functional only with the map rotation on. Useful especially for guiding.

Last<br>update: update: 2016/07/20 manual:user\_guide:maps\_settings:screen https://docs.locusmap.eu/doku.php?id=manual:user\_guide:maps\_settings:screen&rev=1469010030 12:20

#### **Hold map screen center**

If you shift the map out of your current position when browsing it, this function centers it back on current GPS location after 5 secs of inactivity.

From: <https://docs.locusmap.eu/> - **Locus Map Classic - knowledge base**

Permanent link: **[https://docs.locusmap.eu/doku.php?id=manual:user\\_guide:maps\\_settings:screen&rev=1469010030](https://docs.locusmap.eu/doku.php?id=manual:user_guide:maps_settings:screen&rev=1469010030)**

Last update: **2016/07/20 12:20**

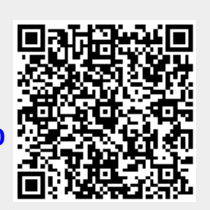